# MONITORING APPLICATION PROGRESS AND VIEWING AWARDS

This document provides step by step examples on how to monitor your application's approval status and how to view your awarded amount.

### **CONTENTS**

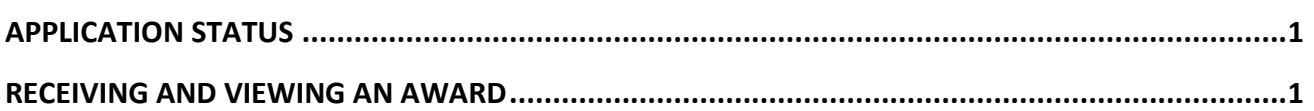

### <span id="page-1-0"></span>APPLICATION STATUS

Once your application is submitted, your organization's application contact (the person named on the application as the contact) will receive emails throughout the approval process.

Depending on the grant, the Judicial Grant Administrator may also send updates and other email communications. The examples in this document are the updates from AmpliFund that are sent throughout the approval process.

All emails from AmpliFund will come from: AmpliFund Administrator [no-reply@gotomygrants.com.](mailto:no-reply@gotomygrants.com)

After your application has been reviewed, it will be **Approved**\* or **Rejected**. Your organization's application contact will receive an email similar to this:

## **AmpliFund**

Hello Test,

You are receiving this AmpliFund notification email because the status of the application you submitted to Colorado Judicial (Sandbox Environment) for 2023/24 Eviction Legal Defense Fund Grants has been updated.

Your application, SM Award Test, now has a status of Approved.

Select https://www.gotomygrants.com/ to log in to the Amplifund Applicant Portal to view your application.

Regards, AmpliFund Administrator Colorado Judicial (Sandbox Environment)

AmpliFund is the leading enterprise grant management platform designed for nonprofit and public sector organizations to manage every phase of the grant management process.

\*Please note that an Approved application does not indicate that the application was approved for the full amount requested.

Application status can also be viewed from your *Applications* page.

Applications

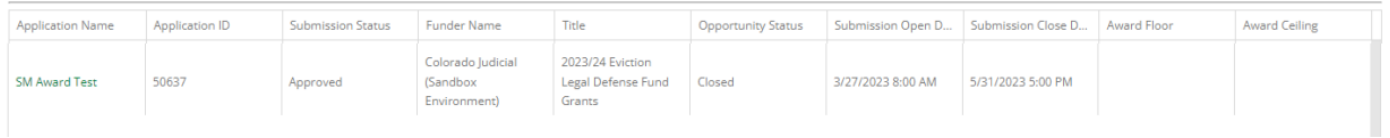

### <span id="page-1-1"></span>RECEIVING AND VIEWING AN AWARD

If you have been awarded a grant, your organization's application contact will receive an email similar to this:

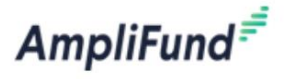

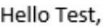

You are receiving this notification because your organization has been given an award from Colorado Judicial (Sandbox Environment).

This award of 0 years 0 months 17 days begins on 5/24/2023.

If you currently use AmpliFund, please login to see the details of your award and get started.

If you have never used AmpliFund, please use this link to set your password and login.

Regards, AmpliFund Administrator Colorado Judicial (Sandbox Environment)

AmpliFund is the leading enterprise grant management platform designed for nonprofit and public sector organizations to manage every phase of the grant management process.

To view your awarded amount, click the login link in the email. Once you have logged on, your organization's home page appears. Click the **Grant Management** menu tab.

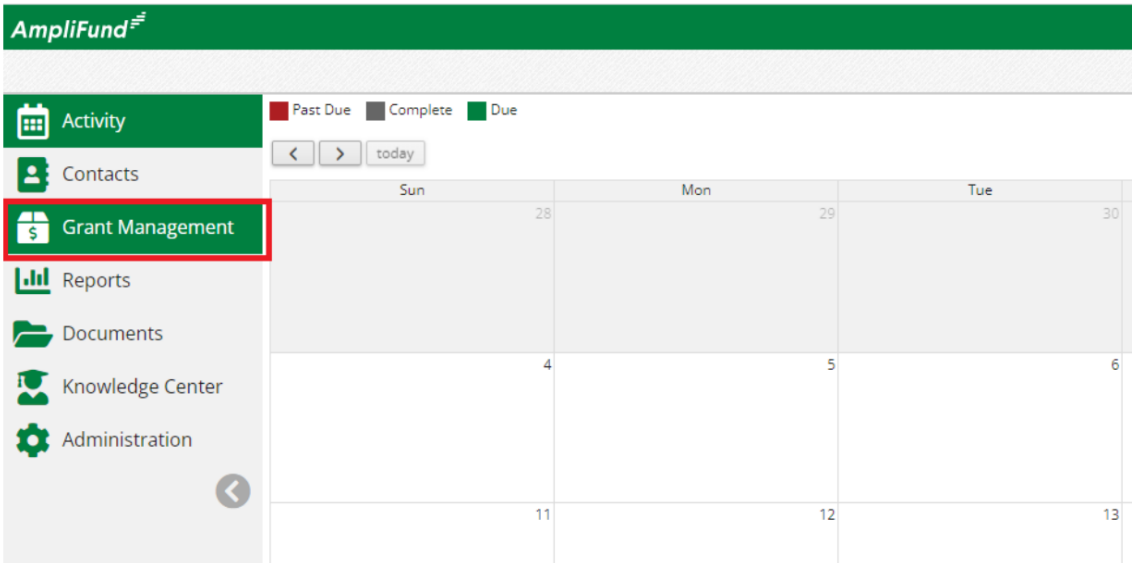

#### Click **Grants**.

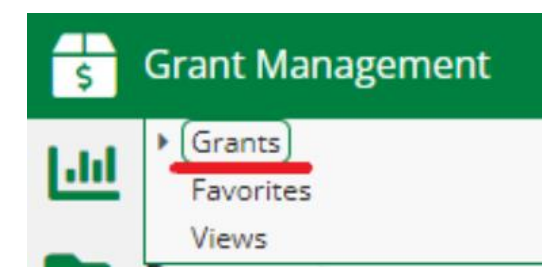

Your grant award amount is shown in the *Total Awarded Amount* column.

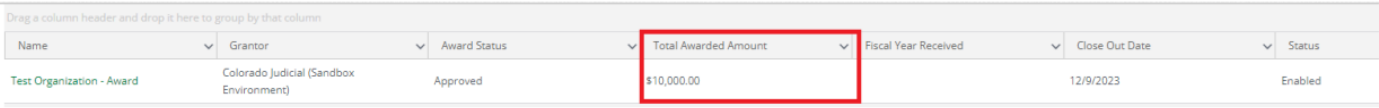